# **ITCS 2214-002 Program 2.0 – Binary Search Trees Spring 2016**

# Due Tuesday April 5<sup>th</sup>, 2016 at 11:55PM

*This assignment is the first portion of the Tree project for this course. The primary goal* is to extend the book's Binary Search Tree implementation with traversal *methods and various methods to explore the nodes in the tree, and then visualize the* results using Bridges.

### **Overview**

The primary goals of this program are as follows:

- (1) Understand the book's Binary Search Tree implementation
- (2) Add traversal methods and other counting methods
- (3) Modify the BST class to use Bridges' BSTElement objects instead of BinNode objects

You need to go through the BST implementation, find every occurrence of a BinNode object and its operations, and replace it with the equivalent BSTE lement objects and operations.

The **Driver** will create an instance of the BST class, store a predetermined sequence of integers in it, and visualize the various types of nodes it contains.

#### **Tasks**

**Copy** the treeLabStarter package from Moodle (this is the package we modified during lab)

**Add** the Bridges JAR file to the build path for this project. Download it from Moodle if necessary

**Documentation** for Bridges classes can be found at the following link: http://bridgesuncc.github.io/doc/java-api/current/

#### **BridgesBST –**

- Import *bridges.base.BSTElement* to allow you to use BSTElement objects
- Replace every instance and operation of the BinNode class with a BSTElement object and its equivalent methods
- Add methods to perform each type of traversal: preorder, postorder, inorder
- Add a method to count the number of leaf nodes and assign each a particular color or opacity
- Add a method to count the number of internal nodes and assign each a particular color or opacity
- Add a method to count the number of nodes with two children and assign each a particular color or opacity
- Add a method to determine the height of the tree (the longest path length)

#### Driver –

- Import *bridges.connect.Bridges* to allow you to create a Bridges object
- Initialize a Bridges object with this assignment number, your username, and your API key. (See the Bridges template on Moodle for details)
- The driver will remain essentially the same as the provided skeleton code
- Call Bridges' setDataStructure method passing in the root of your tree and then call Bridges' visualize method

## **Deliverables -**

The Bridges assignment your program should generate will be something like this:

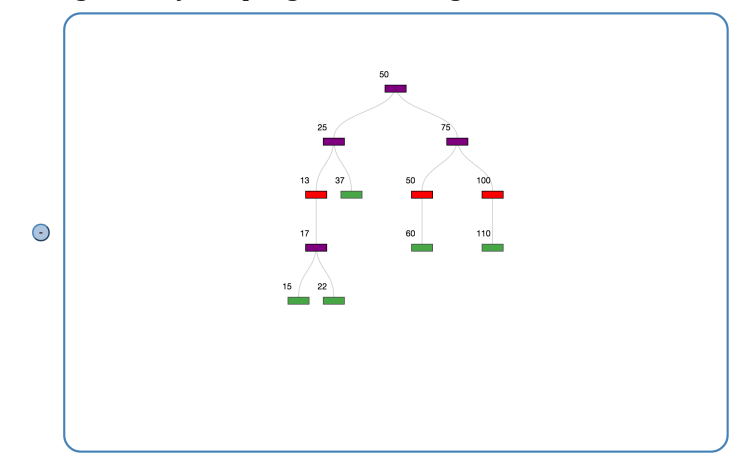

### **Scoring Rubric**

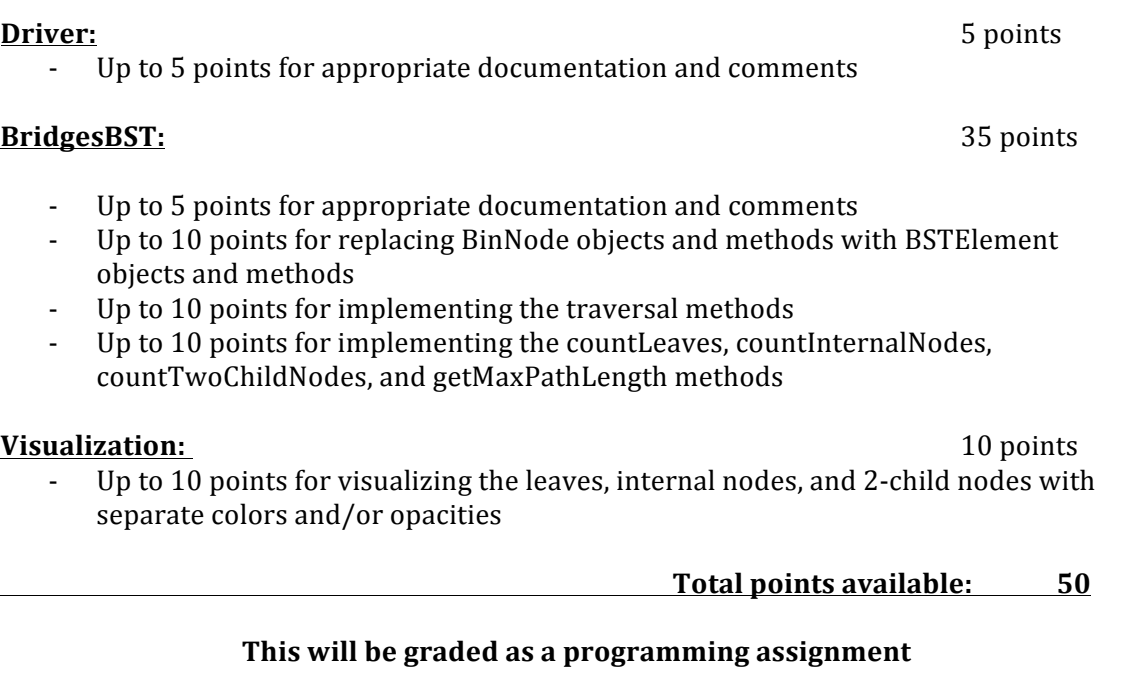

Late programs will lose 10% of the available points per day.

### March 31<sup>st</sup>, 2016 2 2 David Burlinson